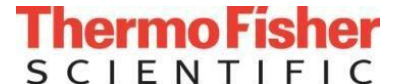

文件名**:**Vanquish液相色谱仪简明操作贴士 文件号**: CNSVC-TAS-WI-CMD314(1)**

文件类型:Work Instruction 部门**:** China Service T&A 参考文件**:** Vanquish液相色谱仪开关机及日常维护注意事项201601

## **Vanquish** 液相色谱仪简明操作贴示

## 适用范围

适用于 Vanquish 液相色谱仪。

## 开机过程

- 1. 首先开启氮气压力到 0.6MPa (80 psi), 确保持续供气(如未配置 CAD/VEO 检测器, 请忽略此步骤);
- **2.** 打开泵的电源;
- **3.** 打开自动进样器电源;
- **4.** 打开柱温箱电源;
- **5.** 打开检测器电源;
- 6. 打开电脑,启动变色龙仪器控制器;
- **7.** 双击桌面变色龙软件 Chromeleon 7 图标进入软件;
- 8. 打开 GAS ON,设定零化器温度;(如未配置 CAD/VEO 检测器,请忽略此步骤)
- **9.** 泵排气泡(打开排空阀,每个通道单独排气泡);
- **10.** 设置流动相的比例及流速后,点击"马达/Motor"开泵,平衡系统;
- **11.** 清洗自动进样器:依次清洗注射器、缓冲环、外部清洗针;
- **12.** 设置进样盘温度(4-45℃)(仅适用于 WPS 带 T 的型号);
- **13.** 设置柱温箱温度控制;
- 14. 如使用 VWD/DAD 检测器, 打开氘灯或钨灯, 设置检测用波长, 采集频率与时间常数;
- **15.** 如使用 ECD 检测器,进入控制界面,点击自动归零,设置电位、数据采集频率。注:打开 ECD 电位之前, 需要先开启流速,且建议流动相中有 20 mM 以上的缓冲盐。
- 16. 如使用 FLD-3000 检测器, 设置池温, 激发波长, 发射波长;
- 17. 如使用 RefractorMax521 检测器, 设置池温, 设置极性。

## 关机过程

- **1.** 冲洗色谱柱;
- **2.** 如使用 VWD/DAD 检测器,软件中关闭 UV 的氘灯或钨灯;
- **3.** 如使用 ECD 检测器,关闭池子电位;
- **4.** 如使用 RefractorMax521 或 FLD-3000 检测器,关闭池温;
- **5.** 关闭柱温箱温度控制;
- **6.** 关闭 Pump 的泵马达;
- **7.** 停泵后保持 CAD 通气状态,半小时后关闭 GAS 开关到 OFF,关闭雾化器温度;(如未配置 CAD/VEO 检 测器,请忽略此步骤);
- **8.** 断开仪器连接,关闭工作站软件,停止仪器控制器;
- **9.** 依次关闭检测器、柱温箱、自动进样器、泵的电源;
- **10.** 关闭钢瓶减压阀。(如未配置 CAD/VEO 检测器,请忽略此步骤)。

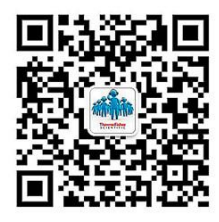

赛默飞世尔科技售后服务部